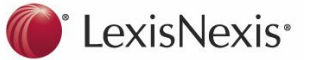

# **Unreported Judgments**

# **Unreported Judgments (URJ)**

LexisNexis Unreported Judgments deliver a unique combination of content, search and alert functionality. LexisNexis Unreported Judgments (URJ) enables you to mitigate risk and stay on top of your legal game.

All High Court cases are available free for a week, from the day of receipt, on our website within half-an-hour of receiving the judgment from the court. The edited version, only accessible to Unreported Judgments subscribers, is available on LexisNexisAU site the next day. Since the beginning of 1996, judgments which have been subsequently reported have not been removed from the database. The full text of judgments is easily available for printing, downloading and emailing. Unreported Judgments Online is updated daily and contains links to LexisNexis Online Reports.

### **Features**

URJ informs you of the latest case law imperative to your current case and gives you a remarkable archive of case law research that includes:

- $\bullet$ Full text judgments to save you time looking up judgments elsewhere
- ۰ District (NSW and WA), supreme and high court coverage
- ۰ High Court cases within 24 hours, Supreme Court cases with 48 hours and District Court cases within 96 hours
- $\bullet$  . A daily notifier delivered to your inbox allows you to click directly through to the full judgment keeping you right up to date
- $\bullet$  . Links to other LexisNexis AU research tools such as CaseBase to help you conduct research faster
- ۵ Most comprehensive collection of full-text judgments
- ۰ Access to over 168,000 cases. LexisNexis Unreported Judgments are retrospective, with High Court starting from 1903, NSW and VIC from 1984, and Federal Court cases from 1977 onwards
- $\bullet$  Links to and from LexisNexis Report series - New South Wales Law Reports, Queensland Reports and CaseBase, provide a comprehensive case summary, annotations and statutes
- $\bullet$ URJ still lists many cases which have been reported

# **To Access URJ:**

Log on to LexisNexis AU at: www.lexisnexis.com/au/legal

**1** Click the **Search** link to the right of URJ in the **My Sources**  section of the Home Page

**Or** 

**2**Click on the **Cases** tab below the red line in the Toolbar

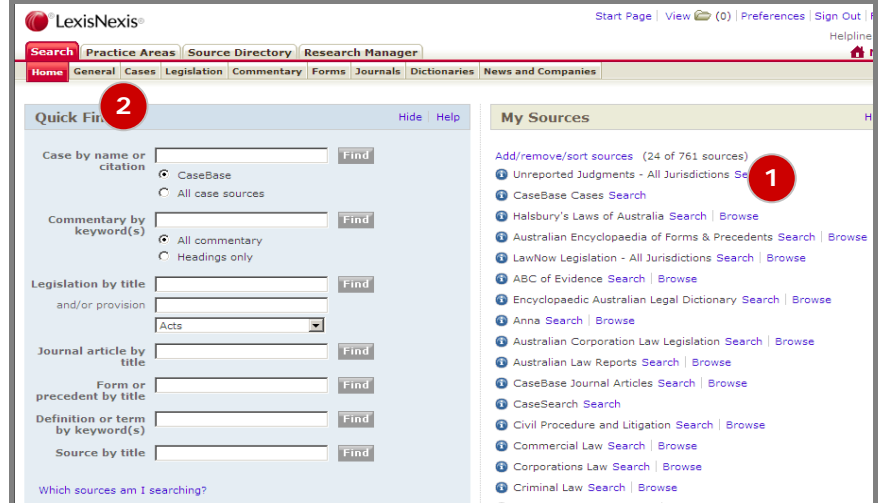

# **Searching with Connectors**

- **and:** Finds both terms together in the same document ,e.g. *professional and misconduct* finds documents that contain both the words professional and misconduct.
- **w/p:** Finds the two terms within the same paragraph, e.g. *corporations act w/p 588g* finds corporations act in the same paragraph as 588G
- **w/s:** Finds the two terms within the same sentence, e.g. *professional w/s misconduct* finds professional in the same sentence as misconduct
- **w/n:** Finds both terms within *n* words of each other. *n* can be any number between 1 and 255, e.g. *professional w/5 misconduct* finds professional within five words of misconduct (either word first).

# **Customer Relations: 1800 772 772 unreported@lexisnexis.com.au Electronic Helpline: 1800 999 906**

- **or:** Links synonyms, alternative forms of expression, acronyms and so on, e.g. *contract or agreement* finds either contract or agreement.
- **and not:** Excludes documents that contain specified words or phrases; use this connector with caution because it might exclude relevant documents. Always try to use this connector at the end of your search, e.g. *murder and not manslaughter* finds the word murder anywhere in the document, but does not retrieve any documents that contain the word manslaughter anywhere in the same document.

# **Searching for a Case in URJ:**

- **1 Search Terms:** Use this field to search for terms within your selected source. LNAU will search across the full text of a case source. This option is useful if you want to find cases that contain certain key words
- **2 Case Name:** Type in details of the primary case you are looking for, e.g. *smith and jones;* remember to use connectors
- **3 Legislation Judicially Considered:** This is where you search for particular legislative provisions which have been referred to in a primary case. You can find cases that discuss a particular piece of legislation. Type your query in this field in the following format – *Corporations Act* **w/p** *588g*
- **4 Sources:** In this example we have Unreported Judgement – All Jurisdictions as our source; by clicking on the drop down box to the right of this field, you can choose another source such as Unreported Judgments NSW
- **5 Catchwords/Summary:** Search for words, or terms, which appear in the Catchwords or Summary that appear at the top of the primary case.
- **6 Citation:** Enter the case citation. You can ignore brackets and other punctuation, and use connectors to separate multiple citations, to find (2002) 222 ALR 202, type – *222 alr 202*
- **7 Judgment Date:** You can type in a specific date, or a date range, for a particular case or judgement
- **8 Jurisdiction:** Tick the box next to the particular Jurisdiction you are working in, e.g. Australian Capital Territory; this then populates the Court field below
- **9Court:** Once you have chosen the Jurisdiction, you can choose the particular court from which you need the judgment, e.g. ACT Administrative Appeals Tribunal
- **10 Judge:** If you are appearing before a Judge with whom you have not worked, typing the name in this field will call up all cases this particular Judge has presided over
- **11 Representation:** If you are opposing counsel against whom you have never have presented, typing the name in this field will call up all cases this particular legal counsel has presented
- **12 References to Cases:** Type in the name of the case you are working on, click Search and the results will list all cases referring to your particular case

### **Cases Search Form**

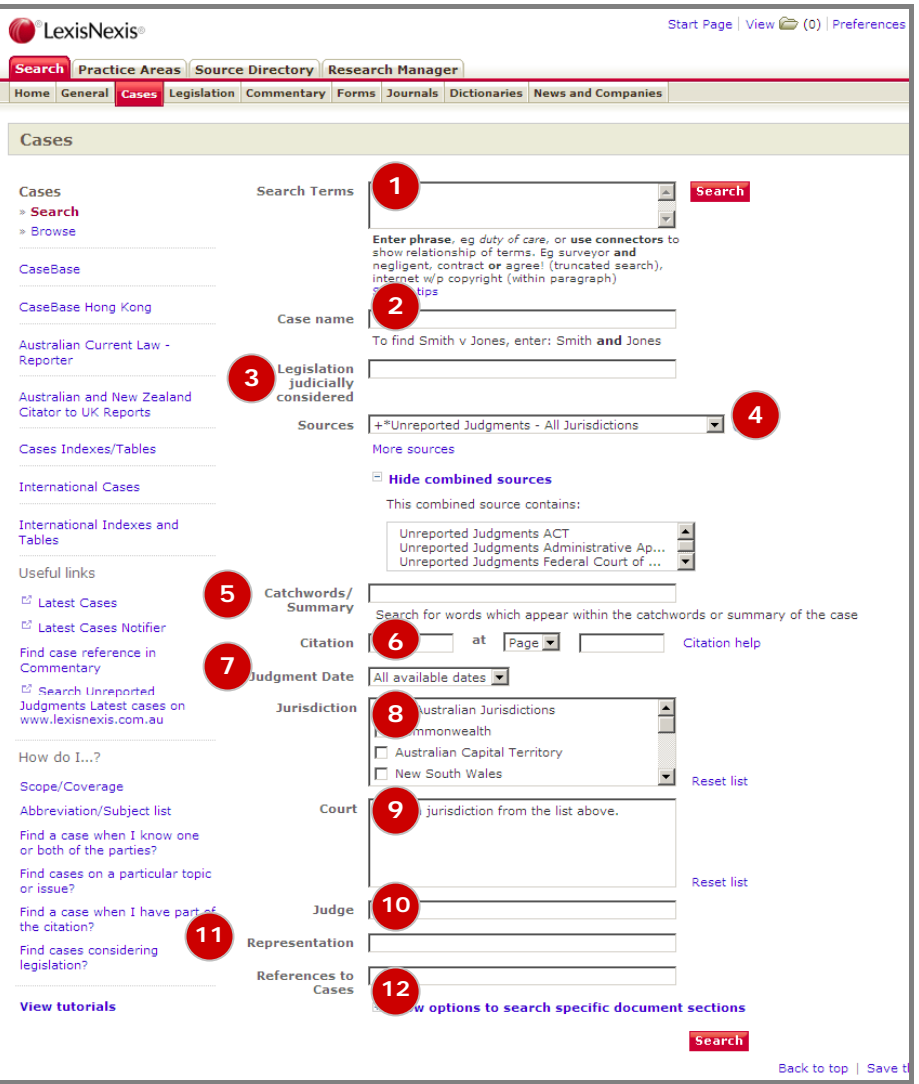

# **Customer Relations: 1800 772 772 unreported@lexisnexis.com.au Electronic Helpline: 1800 999 906**